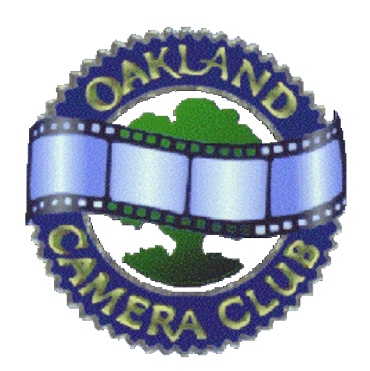

Panoram *of the* **Oakland Camera Club** *Member of the* Photographic Society of America *and* Northern California Councils of Camera Clubs

Mat Bergman, President (510) 233-8649, matbergman@yahoo.com Thor Klippert, Secretary and Editor (510) 841-2967, silentedge@earthlink.net © 2013

January 2013 Volume 78 Issue 1

## **Deep Background**

Happy New Year! Thanks to Mat for the following article. If you have something you'd like to see in the Panoram please contact Thor.

**December Stereo Division Meeting**

Our annual banquet was held at a new location: The Albany Bar & Grill. Were you there? What did you think?

# **Publishing Your 3D Video on YouTube**

*By Mat Bergman matbergman@yahoo.com*

The club's inaugural 3D video exhibition was a success, and we'll keep exploring stereo in motion. The 3D videos we saw in November deserve a wider audience.

YouTube's popularity and built-in 3D support makes it an excellent platform for publishing 3D video. These tips will get you started if you're interested in posting a 3D video to YouTube.

# **Formatting your 3D Video for YouTube**

YouTube recommends a specific 3D format: High-definition (1280x720 or 1920x1080), half-width, side-by-side, left channel on the left.

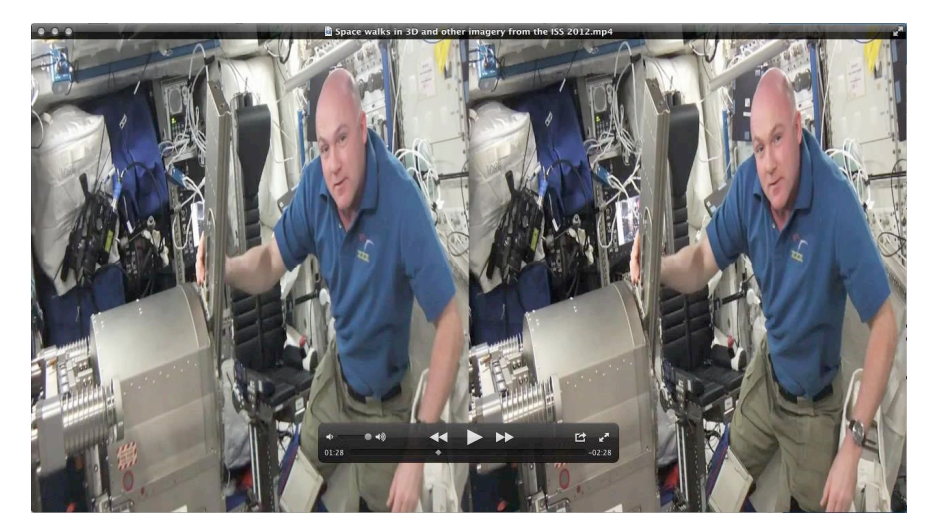

(continued)

When played, each channel will be stretched to its original width. The loss of horizontal resolution is mitigated by motion and stereo viewing, and keeps upload times reasonable. It's also a broadcast standard.

MAGIX Movie Edit Pro seamlessly exports this side-by-side half-width format. If you use MAGIX, I recommend exporting your 3D video as a side-by-side, half-width .mp4:

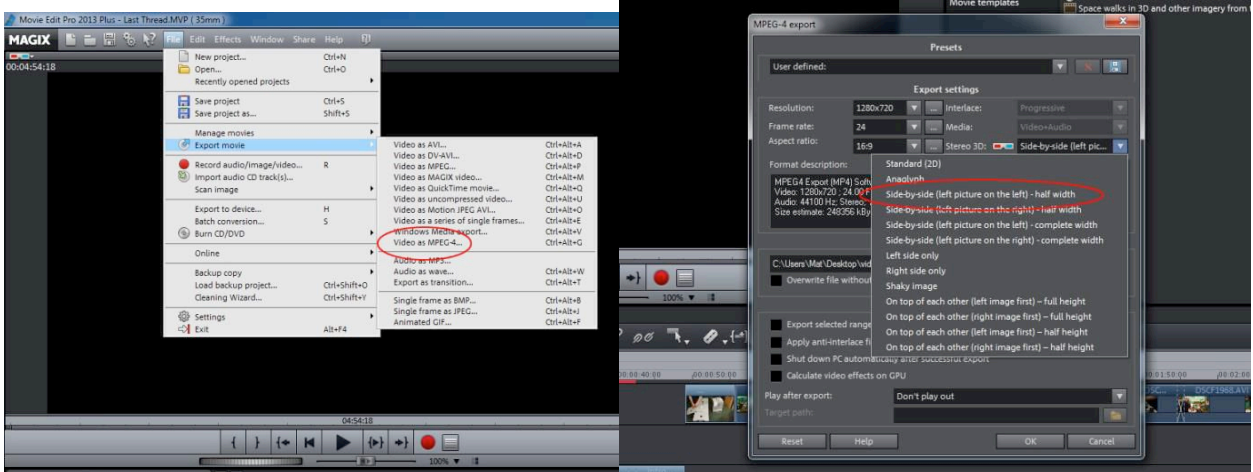

YouTube also digests 3D movies taken directly from a Fuji W3, along with other formats.

# **Uploading your 3D Video**

YouTube is owned by Google, and you need a Google account to post to YouTube. Sign up or log in at youtube.com .

If you want to share a 3D video on YouTube that you presented to the club, but aren't comfortable creating a Google account, I plan to set up an "Oakland Camera Club" YouTube channel and can post your video for you.

YouTube encourages 3D viewing by offering your video in a smorgasbord of formats: Half- and fullwidth side by side, both parallel and crosseyed; multiple anaglyph formats; and interlaced. After your video is uploaded, YouTube gets to work creating all of the 3D view types, an icon for your video, and other sundries. Google's powerful servers will have your video ready for viewing just minutes after it's uploaded.

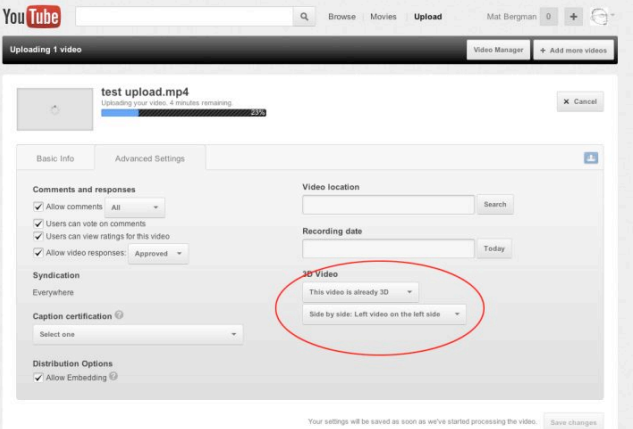

## **Promoting your Video**

Unless you set your video's status as "unlisted" or "private" in the Privacy Settings field on the video's upload or settings page, YouTube will recommend your video to other users based on their preferences and viewing habits. Over months, the number of views of your video will creep up as it's recommended and shared. Significantly, your 3D video can also raise the profile of the Oakland Camera Club. Email your YouTube video link to me and I'll add it to the upcoming "Oakland Camera Club" YouTube channel.

(continued)

# **Find and Watch 3D Videos**

YouTube is already home to a limitless number of 3D videos, ranging from amateur to professional productions in every conceivable category. The best place to start is by typing "3D" into YouTube's search field.

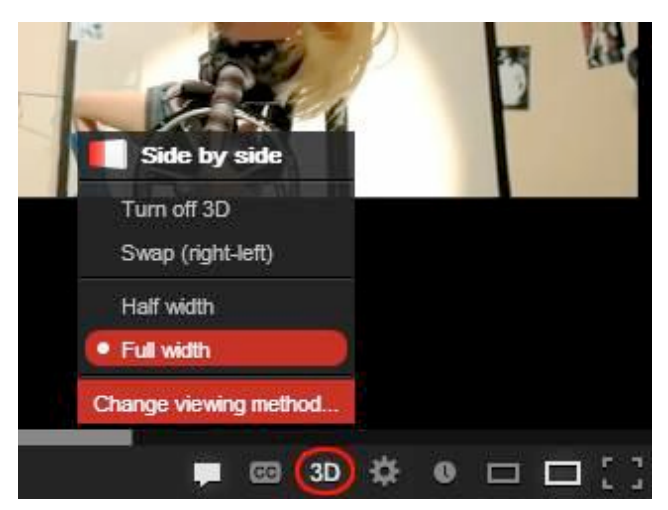

When you've loaded a 3D video, click the "3D" icon in the timeline to select from YouTube's 3D viewing options.

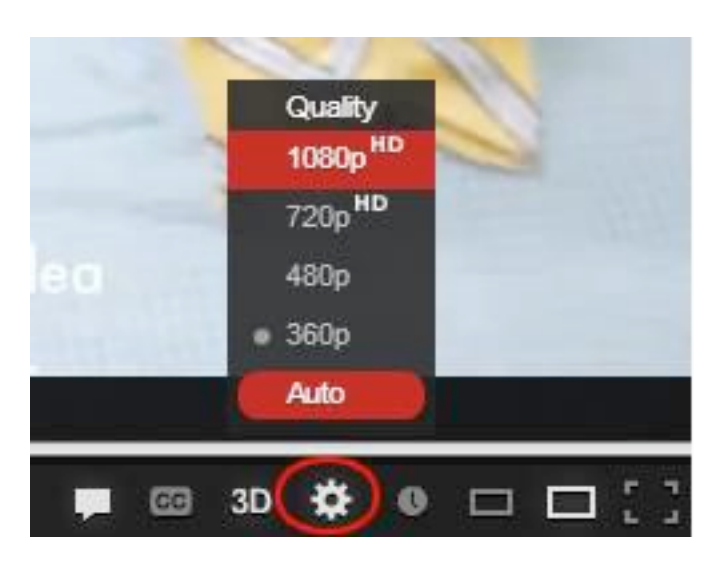

**Tip: Click the Quality icon (it looks like a gear) and select the highest quality available. Even if the video is HD, YouTube tries to slip a lower-def version past you so that they save some bandwidth. The difference is especially noticeable when YouTube videos are played fullscreen.**

## **Club Information**

The Club meets on the third Monday of each month unless noted otherwise. Due to Martin Luther King, Jr. Day falling on the 21st our next meeting will be on **Monday January 28** at 7:30pm at the **ALBANY COMMUNITY CENTER** at 1249 Marin Avenue in Albany. In lieu of a Special Competition we will kick off the new year with a Clinic. Feel free to submit images, or bring in artifacts for show and tell.

Contributors may submit up to four images for digital projection in each category, and up to four cards. Please email all digital entries to John at ilballou@comcast.net by Friday January 25<sup>th</sup>.

The format for digital submissions is: two images side by side in one file, with the left 'eye' on the left. The combined image should be 960 pixels high, and up to 2560 wide. Make sure that the width of the image is an even number, or a column of pixels from one image may appear on the other image in projection. The file-naming convention is as follows.

- 1<sup>st</sup> character: A or B (group) or S (special)
- $2<sup>nd</sup>$  character: 1. 2. 3 or 4 (sequence of entry)
- $3<sup>rd</sup>$  character: Since this is the 11<sup>th</sup> month, the 11<sup>th</sup> letter in your last name, wrapping around to the beginning if necessary.
- The rest of the file name should be the title of the image.